# **Tkintertoy Documentation**

*Release 1.3.0*

**Mike Callahan**

**May 13, 2020**

# Contents:

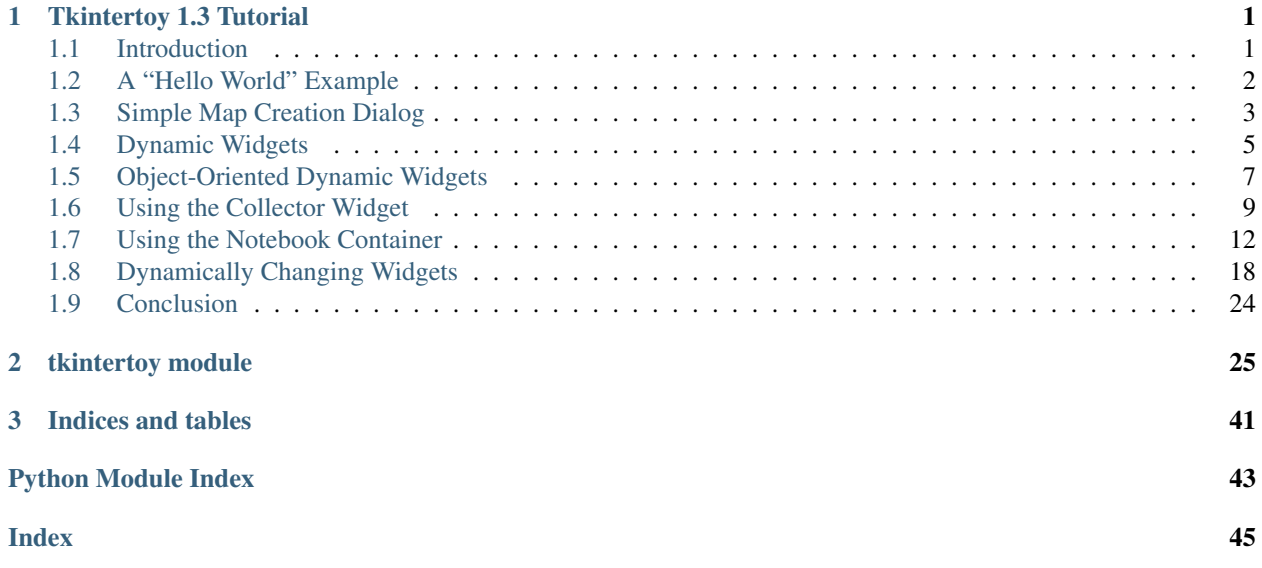

# CHAPTER 1

Tkintertoy 1.3 Tutorial

<span id="page-4-0"></span>Date May 13, 2020

Author Mike Callahan

## <span id="page-4-1"></span>**1.1 Introduction**

*Tkintertoy* grew out of a GIS Python (mapping) class I taught at a local college. My students knew GIS but when it came time to put the workflows into a standalone application, they were stumped with the complexity of programming a GUI, even a simple one like *Tkinter*. So I developed an easy to use GUI library that made it much simpler for their applications. This was posted on PIPY as *EzDialog*. Over the first months of 2019 I took some of the original ideas in EzDialog and developed Tkintertoy, which is even easier to use, but more powerful as well. Since that time, I have been teaching local and uploaded a series of narrated Powerpoint slide of those seminars using Tkintertoy in the development of easy applications. As result, I have fixed a few minor bugs, improved the documentation, and improved the operation of the library for version 1.3.

Tkintertoy creates Windows which contain widgets. Almost every *tk* or *ttk* widget is supported and a few combined widgets are included. Most widgets are contained in a Frame which can act as a prompt to the user. The widgets are referenced by string tags which are used to access the widget, its contents, and its containing Frame. All this information is in the content dictionary of the Window. The fact that the programmer does not need to keep track of every widget makes interfaces much simpler to write, one only needs to pass the window.

While the early (by early I mean experience, not age) programmer does not need to be concerned with details of creating and assigning a tk/ttk widget, the more advanced programmer can access all the tk/ttk options of the widgets. Tkintertoy makes sure that all aspects of tk/ttk are exposed when the programmer needs them.

In the following example below, one can see how the ideas in Tkintertoy can be used to create simple but useful GUIs. GUI programming can be fun, which puts the "toy" in Tkintertoy.

# <span id="page-5-0"></span>**1.2 A "Hello World" Example**

Let's look at a bare bones example of a complete GUI. This GUI will ask for the user's name and use it in a welcome message:

```
from tkintertoy import Window
2 \vert \text{qui} = \text{Window}3 gui.setTitle('My First Tkintertoy GUI!')
   4 gui.addEntry('name', 'Type in your name')
   5 gui.addLabel('welcome', 'Welcome message')
   6 gui.addButton('commands')
   7 gui.plot('name', row=0)
   8 gui.plot('welcome', row=1)
   9 gui.plot('commands', row=2, pady=10)
10 while True:
11 | gui.waitforUser()
12 if gui.content:
13 | gui.set('welcome', 'Welcome ' + gui.get('name'))
14 else:
15 break
```
Here is a screen shot of the resulting GUI:

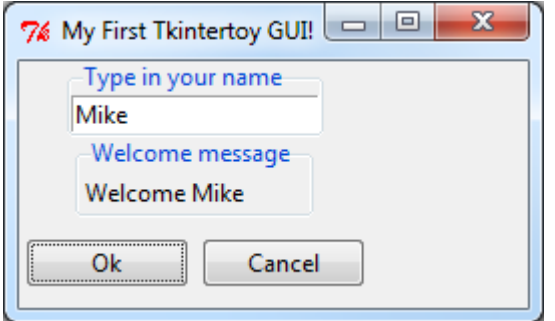

Here is an explanation of what each line does:

- 1. Import the Window code which is the foundation of Tkintertoy.
- 2. Create an instance of a Window object assigned to gui. This will initialize Tk, create a Toplevel window, create a Frame, and create a content dictionary which will hold all the widgets.
- 3. Change the title of gui to "My First Tkintertoy GUI!". If you don't do this, the title of the Window will default to "Tk". If you want no title make the argument '' or None.
- 4. Add an ttentry widget to gui. We are going to tag it with 'name' since that is what we are going to collect there. However, the tag can be any string. All Tkintertoy widgets must have a tag which acts as the key for the widget in the content dictionary. The title of the Frame surrounding the Entry widget will be 'Type in your name'. Entry frame titles are a great place to put instructions to your user. If you don't want a title, just leave off this argument. The default width of the Entry widget is 20 characters, but this, like many other options can be overridden.
- 5. Add a ttlabel widget to gui. This tag will be 'welcome' since this is where the welcome message will appear. Labels are a good widget for one line information to appear that the user cannot edit.
- 6. Add a ttbuttonbox row. It defaults to two buttons, 'Ok' and 'Cancel'. The default action is when the user clicks on 'Ok' the GUI processing loop is exited. However, if the user clicks on 'Cancel', the loop is exited and the content dictionary is emptied. Of course, the button labels and these actions can be easily modified by the programmer.
- 7. Place the 'name' widget at row 0 (first row) of gui centered. The row=0 parameter could have been left off since it is the default. The  $p$ lot() method is really a synonym for the tk grid() method. All arguments to  $grid()$  can be used in  $plot()$ . Plot was selected as a better word for a beginner. Until a widget is plotted, it will not appear. However, the gui window is automatically plotted.
- 8. Place the 'welcome' widget at row 1 (second row) of gui centered. There is a 3 pixel default vertical spacing between the Label widget and Entry widget.
- 9. Place the command bar at row 2 (third row) of gui centered with a vertical spacing of 10 pixels.
- 10. Begin an infinite loop.
- 11. Wait for the user to press click on a button. The waitforUser() method is a synonym for the tk mainloop() method. Again, the name was changed to help a beginning programmer. This method starts the event processing loop and is the heart of all GUIs. It handles all key presses and mouse clicks. Nothing will happen until this method is running.
- 12. Test to see if the content dictionary contains anything. If it does, the user clicked on the 'Ok' button. Otherwise, the user clicked on the 'Cancel' button. This line of code will not be reached until the user clicks on a button.
- 13. Since the user clicked on the 'Ok' button, collect the contents of the name widget and add it to the "Welcome" string in the welcome widget. This shows how easy it is to get and set the contents of a widget using the given methods. Also, since all widgets are contained in the content directory of gui, the programmer does not need to keep track of individual widgets, only their containing frames or windows.
- 14. This line of code is reached only if the user clicked on 'Cancel' which emptied the content directory. In this case, the user is finished with the program.
- 15. Break the infinite loop and exit the program. Notice the difference between the program loop set up by the while statement and the event processing loop set up by the waitforUser() method.

So you can see, with 15 lines of code, Tkintertoy gives you a complete GUI driven application, which will run on any platform Tkinter runs on with little concern of the particular host. Most Tkintertoy code is cross platform.

# <span id="page-6-0"></span>**1.3 Simple Map Creation Dialog**

Below is the code to create a simple dialog window which might be useful for a GIS tool which creates a map. This example was not written in an object-oriented mode in order to help the typical GIS script or early Python script writer. Object-oriented mode will be demonstrated later. We will need the filename of the input CSV file, the output PNG map image, and the title for the map. We will use an *Open* filename widget, a *Save As* filename widget, and an *Entry* widget, and a *Text* widget as a status window.

We want the layout for the dialog to look like this:

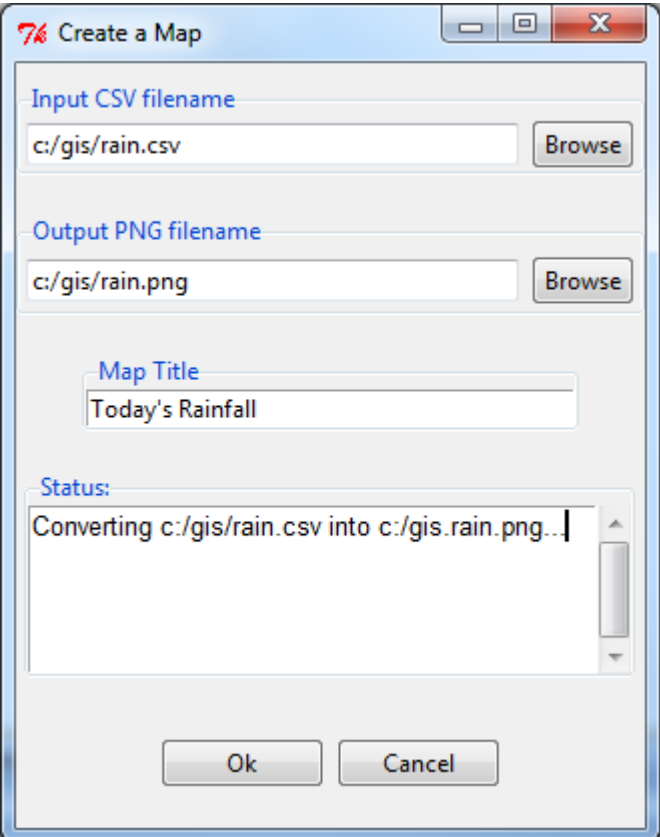

Here is the code (we will not worry not the code that actually creates the map!):

```
1 from tkintertoy import Window
2 \mid \text{qui} = \text{Window}()3 gui.setTitle('Create a Map')
4 \vert \text{csv} = \left[ \text{('CSV files'}, ('*. \text{csv'})) \right]5 gui.addOpen('input', 'Input CSV filename', width=40, filetypes=csv)
6 \text{png} = \text{[('PNG files', ('*.png'))]}7 gui.addSaveAs('output', 'Output PNG filename', width=40, filetypes=png)
8 gui.addEntry('title', 'Map Title', width=40)
9 gui.addText('status', width=40, height=5, prompt='Status:')
10 gui.addButton('commands')
11 gui.plot('input', row=0, pady=10)
12 gui.plot('output', row=1, pady=10)
13 gui.plot('title', row=2, pady=10)
14 gui.plot('status', row=3, pady=10)
15 gui.plot('commands', row=4, pady=20)
16 gui.waitforUser()
17 if gui.content:
18 message = 'Converting \{ into \{... \n'.format(gui.get('input'), gui.get(
    ˓→'output'))
19 gui.set('status', message)
_{20} qui.master.after(5000)
\Box # magic map making code goes here...
22 gui.cancel()
```
Each line of code is explained below:

1. Import the Window object from tkintertoy.

- 2. Create an instance of a Window and label it gui.
- 3. Set the title gui to "Create a Map".
- 4. We want to limit the input files to .csv only. This list will be used in the method in the next line. Notice, you can filter multiple types.
- 5. Add an ttopen dialog widget, with a 40 character wide ttentry widget, filtering only CSV files.
- 6. We want to limit our output to .png only.
- 7. Add a ttsaveas dialog widget, with a 40 character wide ttentry widget, filtering only PNG files. If the file already exists, an overwrite confirmation dialog will pop up.
- 8. Add an ttentry widget that is 40 characters wide to collect the map title.
- 9. Add a tttext widget, with a width of 40 characters, a height of 5 lines, which will be used for all status messages.
- 10. Add a ttbuttonbox with the default 'Ok' and 'Cancel' buttons.
- 11. Plot the input widget in the first row (row 0), vertically separating widgets by 10 pixels.
- 12. Plot the output widget in the second row, vertically separating widgets by 10 pixels. Notice this will cause a 20 pixel separation between the input and output widgets.
- 13. Plot the title widget in the third row, vertically separating widgets by 10 pixels.
- 14. Plot the status widget in the fourth row, vertically separating widgets by 10 pixels.
- 15. Plot the command widget in the fifth row, vertically separating widgets by 20 pixels. This will be 30 pixels from the status widget.
- 16. Enter the event processing loop and exit when the user clicks on a button.
- 17. If the user clicked on the OK button do the following:
- 18. Create the status message.
- 19. Display the status message.
- 20. Pretend we are making a map but in reality just pause for 5 seconds so the user can see the status message.
- 21. This is where the actual map making code would begin.
- 22. Exit the program.

Notice, if the user clicks on the Cancel button, the program exits at step 17.

# <span id="page-8-0"></span>**1.4 Dynamic Widgets**

A very useful technique is to create a widget which is dependent on the contents of another widget. The code below shows a ttcombobox which is dependent on a ttradiobutton row. Radiobuttons limit the user to one option out of a fixed set. Comboboxes combine a listbox with an entry widget. Thus the user can select one of several options or type in their own choice.

The trick have have the contents of a combobox be dependent on a radiobutton is to create a **ttcombobox** widget and then create a *callback* function which looks at the contents of the ttradiobutton row and then sets the item list attribute of the combo widget. Again, we will avoid an object-oriented approach in order not to confuse the early script writer. However, you will see later that an object-oriented approach will eliminate some strange looking code.

Here is the screenshot:

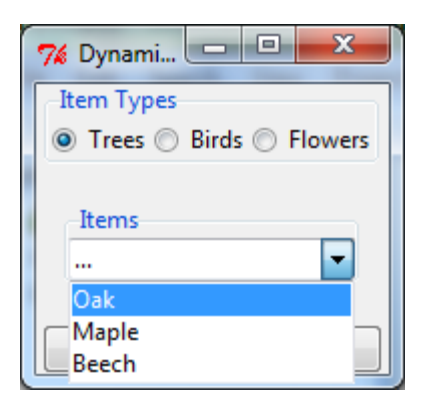

The callback function will have to know the widget that called it which is included when the Window is passes as an argument. This complexity can be eliminated by writing in an object-oriented fashion, which will be covered in the following section.

Below is the code:

```
1 from tkintertoy import Window
2
3 def update(gui): # callback function
4 """ set the alist attribute by what is in the radio button box """
\mathfrak{z} | lookup = {'Trees':['Oak','Maple','Beech'],
6 'Birds':['Cardinal','Robin','Sparrow'],
7 | Flowers':['Rose','Petunia','Daylily']}
\left| \right| select = gui.get('category')
9 gui.set('items', lookup[select], allValues=True)
10
\text{11} categories = ['Trees', 'Birds', 'Flowers']
_{12} qui = Window()
13 gui.setTitle('Dynamic Widget Demo')
14 gui.addRadio('category', 'Item Types', categories)
15 gui.addCombo('items', 'Items', None, postcommand=(lambda: update(gui)))
16 gui.addButton('command')
17 gui.set('category', 'Trees')
18 gui.set('items', '...')
19 gui.plot('category', row=0)
20 gui.plot('items', row=1, pady=20)
21 gui.plot('command', row=2)
22 gui.waitforUser()
23 if gui.content:
24 selected_cat = qui.get('category')
25 item = qui.get('items')
26 # more code would go here...
27 \mid \text{qui.cancel}()
```
Below explains every line:

- 1. Import Window from tkintertoy.
- 2. Blank lines improve code readability.
- 3. Define the callback function. It will have a single parameter, the calling Window.
- 4. This is the function documentation string.
- 5. These next three lines define the lookup dictionary.
- 6. Same as above.
- 7. Same as above.
- 8. Get the category the user clicked on.
- 9. Using this category as a key, set all the values in the ttcombobox widget list to the list returned by the lookup dictionary, rather than the entry widget, which is why the allValues option is used.
- 10. Blank lines improve code readability.
- 11. Create the three categories.
- 12. Create an instance of Window assigned to gui.
- 13. Set the title for gui.
- 14. Add a ttradiobutton box using the categories.
- 15. Add a ttcombobox widget which will update its items list whenever the user clicks on a Radio button. This is an example of using the postcommand option for the **ttcombobox** widget. Normally, postcommand would be assigned to a single method or function name. However, we need to include gui as an parameter. This is why lambda is there. Do not fear lambda. Just think of it as a special def command that defines a function in place.
- 16. Add a ttbuttonbox with the default 'Ok' and 'Cancel' buttons.
- 17. Initialize the category widget. This will be just as if the user clicked on Trees.
- 18. Initialize the items widget entry widget to just three dots. Notice the difference between this line an line 9.
- 19. Plot the category widget in the first row.
- 20. Plot the items widget in the second row.
- 21. Plot the command buttons in the third row.
- 22. Start the event processing loop and wait for the user to click on a button. Notice that as the user clicks on a category button, the list in the items combobox changes.
- 23. Check to see if the user clicked on Ok by seeing if content is not empty.
- 24. Retrieve the value of the category widget using the get method.
- 25. Retrieve the value of the items widget that was selected or typed in.
- 26. This where the actual processing code would start.
- 27. Exit the program. Calling cancel is the same as clicking on the Cancel button.

## <span id="page-10-0"></span>**1.5 Object-Oriented Dynamic Widgets**

While I told you to not fear lambda, if you write code in an object-oriented mode, you don't have to be concerned about lambda. While, the details of writing object- oriented code is far beyond the scope of this tutorial, we will look at the previous example in an object-oriented mode using composition. You will see, it is not really complicated at all, just a little different. The GUI did not change.

Below is the new code:

```
1 from tkintertoy import Window
2
3 class Gui(object):
4 """ A simple gui class """
5
       6 def __init__(self):
```
(continues on next page)

(continued from previous page)

```
7 """ create the GUI """
8 categories = ['Trees','Birds','Flowers']
9 self.gui = Window()
10 | self.gui.setTitle('Dynamic Widget Demo')
11 self.gui.addRadio('category', 'Item Types', categories)
12 self.gui.addCombo('items', 'Items', None, postcommand=self.update)
13 self.qui.addButton('command')
14 | self.qui.set('category', 'Trees')
15 self.gui.set('items', '...')
16 self.gui.plot('category', row=0)
17 | self.gui.plot('items', row=1, pady=20)
18 self.gui.plot('command', row=2)
19
20 def update(self): # callback function
21 | \blacksquare \blacksquare "" set the combobox values by what is in the radio button box """
22 lookup = {'Trees':['Oak','Maple','Beech'],
23 'Birds':['Cardinal','Robin','Sparrow'],
24 'Flowers':['Rose','Petunia','Daylily']}
25 select = self.gui.get('category')
26 self.gui.set('items', lookup[select], allValues=True)
2728 | app = Gui()
29 app.gui.waitforUser()
30 if app.gui.content:
31 selected_cat = app.gui.get('category')
32 item = app.gui.get('items')
\frac{33}{100} # more code would go here...
34 app.qui.cancel()
```
And the line explanations:

- 1. Import Window from tkintertoy.
- 2. Blank lines improve code readability.
- 3. Create a class called Gui. This will contain all the code dealing with the interface.
- 4. This is a class documentation string.
- 5. Blank lines improve code readability.
- 6. Create an initialize method that will create the interface. All methods in the class will have access to self.gui.
- 7. This is the method documentation string.
- 8. Create the three categories.
- 9. Create an instance of  $Window$  assigned to  $self$ , qui. This means that all methods in the class will be able to access the Window through self.gui.
- 10. Set the title for self.qui.
- 11. Add a ttradiobutton box using the categories.
- 12. Add a ttcombobox widget which will update its items list whenever the user clicks on a Radio button. Notice that the postcommand option now simply points to the callback method without lambda since ALL methods can access  $\text{self.}$  gui. This is the major advantage to object-oriented code.
- 13. Add a ttbuttonbox with the default 'Ok' and 'Cancel' buttons.
- 14. Initialize the category widget.
- 15. Initialize the items widget.
- 16. Plot the category widget in the first row.
- 17. Plot the items widget in the second row.
- 18. Plot the command buttons in the third row.
- 19. Blank lines improve code readability.
- 20. Create the callback method using the self parameter.
- 21. This is the method documentation string.
- 22. These next three lines define the lookup dictionary.
- 23. Same as above.
- 24. Same as above.
- 25. Get the category the user clicked on.
- 26. Using this category as a key, set all the items in the ttcombobox widget list to the list returned by the lookup dictionary, rather than the entry widget, which is why the  $allValues$  option is used.
- 27. Blank lines improve code readability.
- 28. Create an instance of the Gui class labeled app. Notice that app.gui will refer to the Window created in the \_\_init\_\_ method and app.gui.content will have the contents of the window.
- 29. Start the event processing loop and wait for the user to click on a button.
- 30. Check to see if the user clicked on Ok by seeing if content is not empty.
- 31. Retrieve the value of the category using the get method.
- 32. Retrieve the value of the entry part of the ttcombobox. Again, note the difference between this line and line 26.
- 33. Same as above.
- 34. This where the actual processing code would start.
- 35. Exit the program.

There are very good reasons for learning this style of programming. It should be used for all except the simplest code. You will quickly get use to typing "self." All future examples in this tutorial will use this style of coding.

# <span id="page-12-0"></span>**1.6 Using the Collector Widget**

This next example is the interface to a tornado path generator. Assume that we have a database that has tornado paths stored by date, counties that the tornado moved through, and the maximum damaged caused by the tornado (called the Enhanced Fajita or EF scale).

This will demonstrate the use of the collector widget, which acts as a dialog inside a dialog. Below is the screenshot:

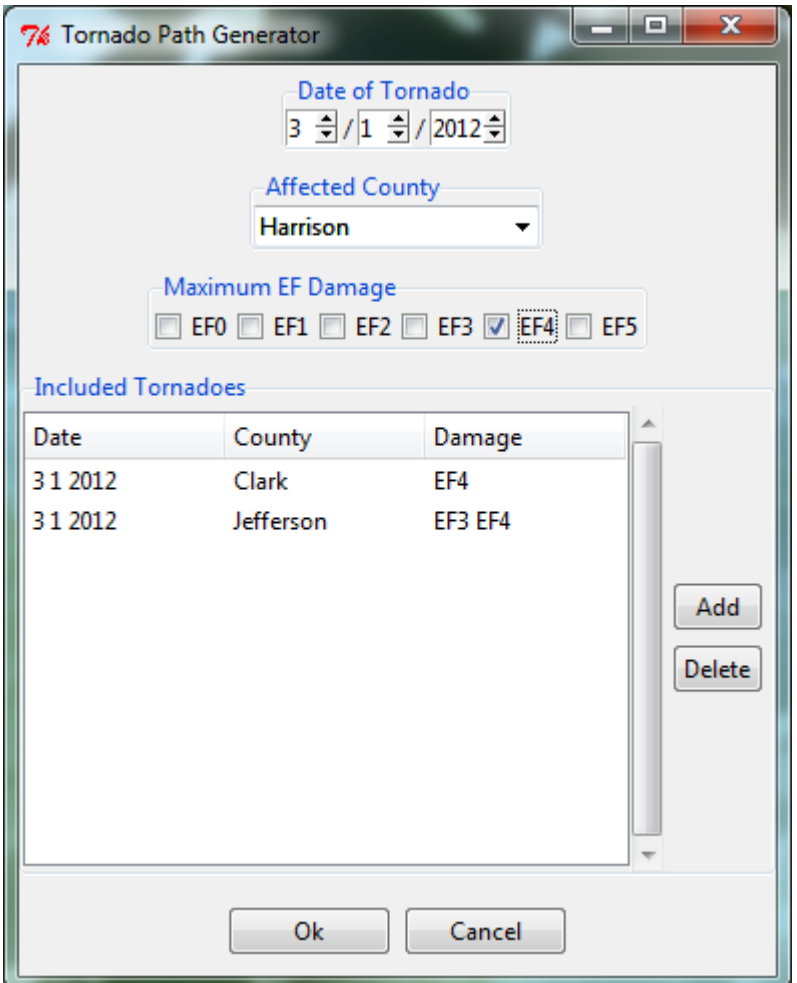

You can see for the date we will use a **ttspinbox**, the county will be a **ttcombobox** widget", the damage will use ttcheckbutton row, and all choices will be shown in the ttcollector widget. Here is the code:

```
1 from tkintertoy import Window
2
3 class Gui(object):
4 """ The Tornado Path Plotting GUI """
5
6 def __init__(self):
7 | """ \text{ create the GUI} """"8 counties = ['Clark','Crawford','Dubois','Floyd','Harrison','Jefferson
   ightharpoonup',
9 'Orange','Perry','Scott','Washigton']
10 damage = ['EFO','EF1','EF2','EF3','EF4','EF5']
11 dateParms = \left[2, 1, 12\right], \left[2, 1, 12\right], \left[4, 1900, 2100\right]12 | initDate = [1, 1, 1980]13 cols = [['Date', 100],['County', 100],['Damage', 100]]
14 self.gui = Window()
15 | Self.gui.setTitle('Tornado Path Generator')
16 | self.gui.addSpin('tdate', dateParms, '/', 'Date of Tornado')
17 | self.gui.set('tdate', initDate)
18 self.gui.addCombo('county', 'Affected County', counties)
19 self.gui.addRadio('level', 'Maximum EF Damage', damage)
```
(continues on next page)

(continued from previous page)

```
20 self.gui.addCollector('paths', 10, cols, ['tdate','county','level'],
   ˓→'Included Tornadoes')
21 self.gui.addButton('command')
22 self.gui.plot('tdate', row=0, pady=5)
23 self.qui.plot('county', row=1, pady=5)
24 self.gui.plot('level', row=2, pady=5)
25 self.gui.plot('paths', row=3, pady=5)
26 self.gui.plot('command', row=4, pady=10)
2728 def main():
29 """ the driving function """
30 app = Gui()
31 app.gui.waitforUser()
32 if app.gui.content:
33 data = app.gui.get('paths', allValues=True)
34 #magic tornado path generation code
35
36 main()
```
Here are the line explanations, notice the first steps are very similar to the previous example:

- 1. Import Window from tkintertoy.
- 2. Blank lines improve code readability.
- 3. Create a class called Gui. This will contain all the code dealing with the interface.
- 4. This is a class documentation string.
- 5. Blank lines improve code readability.
- 6. Create an initialize method that will create the interface. All methods in the class will have access to self.
- 7. This is the method documentation string.
- 8. Create a list of county names.
- 9. Same as above.
- 10. Create a list of damage levels.
- 11. Create the parameter list for the date spinner. The first digit is the width, the second is the lower limit, the third is the upper limit.
- 12. The initial date will be 1/1/1980.
- 13. Set up the column headers for the ttcollector widget. The first value is the the header string, the second is the width of the column in pixels.
- 14. Create an instance of Window labeled self.gui. Again, the self means that every method in the class will have access. Notice, there are no other methods in this class no making gui an attribute of self is unnecessary. However, it does no harm, other programmers expect it, and future methods can be added easily.
- 15. Set the title of self.gui to "Tornado Path Generator".
- 16. Add a date ttspinbox. It will be labeled tdate in order to not cause any confusion with a common date library.
- 17. Set the date to the default.
- 18. Add a county ttcombobox.
- 19. Add a damage level ttcheckbutton box.
- 20. Add a ttcollector.
- 21. Add a command ttbuttonbox.
- 22. Plot the date widget in the first row, separating the widgets by 5 pixels.
- 23. Plot the county widget in the second row, separating the widgets by 5 pixels.
- 24. Plot the damage level widget in the third row, separating the widgets by 5 pixels.
- 25. Plot the path widget in the fourth row, separating the widgets by 5 pixels.
- 26. Plot the command widget in the fifth row, separating the widgets by 10 pixels.
- 27. Blank lines improve code readability.
- 28. Create a main function. This is the way most Python scripts work.
- 29. This is the function documentation.
- 30. Blank lines improve code readability.
- 31. Create an instance of the Gui class which will create the GUI.
- 32. Wait for the user to click a button.
- 33. Get all the lines in the collector as a list of dictionaries.
- 34. This is where the tornado path generation code would begin.
- 35. Blank lines improve code readability.
- 36. Run the driving function.

Note when you click on add, the current selections in tdate, counties, and level will be added into the ttcollector widget in a row. If you select a row and click on Delete, it will be removed. Thus the collector acts as a GUI inside of a GUI, being fed by other widgets.

## <span id="page-15-0"></span>**1.7 Using the Notebook Container**

Tkintertoy includes containers which are Windows within Windows in order to organize widgets. A very useful one is the ttnotebook. This example shows a notebook that combines two different map making methods into a single GUI.

Below is a screenshot:

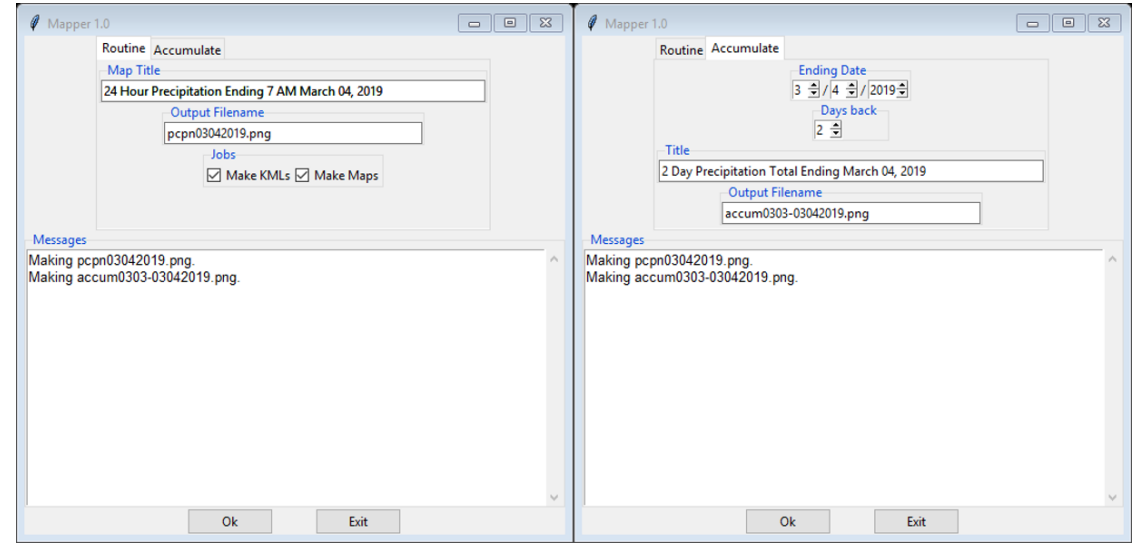

Here is the code. We will also demonstrate more dynamic widgets and introduce some simple error trapping:

```
1 import datetime
2 from tkintertoy import Window
3
4 class Gui(object):
5 """ the GUI for the script """
6 def __init__(self, mapper):
7 | """ create the interface """
           self.mapper = mapper
           self.dialog = Window()10 self.dialog.setTitle('Mapper 1.0')
\parallel \qquad \qquad \qquad \qquad \qquad \qquad \qquad \qquad \qquad \qquad \qquad \qquad \qquad \qquad \qquad \qquad \qquad \qquad \qquad \qquad \qquad \qquad \qquad \qquad \qquad \qquad \qquad \qquad \qquad \qquad \qquad \qquad \qquad \qquad \qquad \qquad 
12 tabs = ['Routine', 'Accumulate']
13 pages = self.dialog.addNotebook('notebook', tabs)
\begin{array}{c|c}\n 14 \end{array} # routine page
15 self.routine = pages[0]
16 today = datetime.date.today()
17 \vert self.dt = today.strftime('%d, %m, %Y, %B').split(',')
18 self.routine.addEntry('title', 'Map Title', width=60)
19 self.routine.set('title', '24 Hour Precipitation Ending 7 AM {0[3]}
    ˓→{0[0]}, {0[2]}'.format(
20 self.dt))
21 self.routine.plot('title', row=0)
22 self.routine.addEntry('outfile', 'Output Filename', width=40)
23 self.routine.set('outfile', 'pcpn{0[1]}{0[0]}{0[2]}.png'.format(self.
   \rightarrowdt))
24 self.routine.plot('outfile', row=1)
25 jobs = ['Make KMLs', 'Make Maps']
26 self.routine.addCheck('jobs', 'Jobs', jobs)
27 self.routine.set('jobs', jobs[:2])
28 self.routine.plot('jobs', row=2)
29 # accum pcpn page
30 self.accum = pages[1]
\begin{bmatrix} 31 \end{bmatrix} parms = \begin{bmatrix} 2, 1, 12 \end{bmatrix}, \begin{bmatrix} 2, 1, 31 \end{bmatrix}, \begin{bmatrix} 4, 2000, 2100 \end{bmatrix}32 self.accum.addSpin('endDate', parms, '/', 'Ending Date',
33 command=self.updateAccum)
34 self.accum.set('endDate', [today.month, today.day, today.year])
35 self.accum.plot('endDate', row=0)
36 self.accum.addSpin('daysBack', [[2, 1, 45]], '', 'Days back',
37 command=self.updateAccum)
38 self.accum.set('daysBack', [2])
39 self.accum.plot('daysBack', row=1)
40 | self.accum.addEntry('title', 'Title', width=60)
41 self.accum.plot('title', row=2)
42 self.accum.addEntry('outfile', 'Output Filename', width=40)
43 self.accum.plot('outfile', row=3)
44 self.updateAccum()
# dialog
46 self.dialog.addText('messages', 70, 15, 'Messages')
47 | self.dialog.plot('messages', row=1)
48 | self.dialog.addButton('commands', space=20)
49 self.dialog.changeWidget('commands', 0, command=self.go)
50 self.dialog.changeWidget('commands', 1, text='Exit')
51 self.dialog.plot('commands', row=2)
52 self.dialog.plot('notebook', row=0)
53 self.dialog.set('notebook', 0)
54
```
(continues on next page)

(continued from previous page)

```
55 def updateAccum(self):
56 """ update widgets on accum page """
57 end = self.accum.get('endDate')
58 endDate = datetime.date(end[2], end[0], end[1])
59 endDateFmt = endDate.strftime('%d,%m,%Y,%B').split(',')
60 daysBack = self.accum.get('daysBack')[0]
61 self.accum.set('title', '(0) Day Precipitation Total Ending \{1[3]\}˓→{1[0]}, {1[2]}'.format(
62 | int(daysBack), endDateFmt))
63 begDate = endDate - datetime.timedelta(int(self.accum.get('daysBack
   \leftrightarrow')[0]) - 1)
64 begDateFmt = begDate.strftime('%d,%m').split(',')
65 self.accum.set('outfile', '\text{accum} \{0[1]\} \{0[0]\} - \{1[1]\} \{1[0]\} \{1[2]\}.png'.
   ˓→format(
66 begDateFmt, endDateFmt))
67
68 def go(self):
69 """ get current selected page and make map """
70 run = self.dialog.get('notebook') # get selected tab
71 mapper = self.mapper(self) # create a Mapper
   ˓→instance using the Gui
\frac{4}{72} \frac{1}{2} instance which is.
   \leftrightarrowself
73 try:
74 if run == 0:
75 | mapper.runRoutine()
76 elif run == 1:
77 mapper.runAccum()
78 except:
79 self.dialog.set('messages', self.dialog.catchExcept())
80
81 class Mapper(object):
82 """ contain all GIS methods """
83
84 def __init__(self, gui):
85 """ create Mapper instance
86 gui: Gui object """
87 self.gui = gui
88
89 def runRoutine(self):
90 """ make the routine precipitation maps """
91 title = self.qui.routine.get('title')
92 filename = self.gui.routine.get('outfile')
93 self.gui.dialog.set('messages', 'Making \{\}\.\n'.format(filename))
94 \parallel \parallel \parallel \parallel magic map making code goes here
95
96 def runAccum(self):
97 """ make the accumulate precipitation map """
98 title = self.gui.accum.get('title')
99 filename = self.gui.accum.get('outfile')
100 self.gui.dialog.set('messages', 'Making {}.\n'.format(filename))
101 | # magic map making code goes here
102
103 def main():
104 gui = Gui(Mapper) # create a Gui instance and pass Mapper class to it
105 gui.dialog.waitforUser()
106
```
(continues on next page)

```
(continued from previous page)
```

```
_{107} if name == '_main ':
\frac{108}{20} main()
```
Here are the line explanations:

- 1. Import datetime for automatic date functions
- 2. Import Window from tkintertoy.
- 3. Blank lines improve code readability.
- 4. Create a class called Gui. This will contain all the code dealing with the interface.
- 5. This is a class documentation string.
- 6. Create an initialize method that will create the interface. All methods in the class will have access to self. We are also going to pass Mapper class (not an instance) which will contain all the non-interface code. In this case it will be stubs where real code would go. We will see how this works in line 77.
- 7. This is the method documentation string.
- 8. This lets all methods in this class access the Mapper instance.
- 9. Create an instance of Window that will be asignned to an attribute dialog. All methods in this class will have access.
- 10. Set the title of the window to Mapper 1.0.
- 11. This code section is for the notebook widget.
- 12. Create a list which contains the names of the tabs in the notebook: Routine & Accumulate. Routine will make a map of one day's rainfall, Accumulate will add up several days worth of rain.
- 13. Add a **ttnotebook**. The notebook will return two Windows which will be used as a container for each notebook page.
- 14. This code section is for the Routine notebook page.
- 15. Assign the first page (page[0]) of the notebook, which is a Window to an attribute routine.
- 16. Get today's date.
- 17. Convert it to [date, month, year, month abr]; ex. [25, 12, 2018, 'Dec']
- 18. Add a title ttentry widget. This will be filled in dynamically.
- 19. Set the title using today's date.
- 20. Same as above.
- 21. Plot the title in the first row.
- 22. Add an output filename ttentry widget. This will also filled in dynamically.
- 23. Set the output filename using today's date.
- 24. Plot the output filename widget in the second row.
- 25. Create a list of two types of jobs: Make KMLs & Make Maps.
- 26. Add a jobs ttchecks.
- 27. Turn on both check boxes, by default.
- 28. Plot the jobs widget in the third row.
- 29. This code section is for the Accumulate notebook page.
- 30. Assign the second page (page[1]) of the notebook, which is a  $\text{Window}$  to an attribute accum.
- 31. Create the list for the parameters of a date spinner.
- 32. Add an ending date ttspin row, with the callback set to self.updateAccum().
- 33. Same as above.
- 34. Set the ending date to today.
- 35. Plot the ending date widget in the first row.
- 36. Add a single days back ttspin with the callback set to self.updateAccum() as well.
- 37. Same as above.
- 38. Set the default days back to 2.
- 39. Plot the days back widget in the second row.
- 40. Add a title ttentry. This will be filled in dynamically.
- 41. Plot the title widget in the third row.
- 42. Add an output filename ttentry. This will be filled in dynamically.
- 43. Plot the output filename widget in the fourth row.
- 44. Fill in the title using the default values in the above widgets.
- 45. This section of code is for the rest of the dialog window.
- 46. Add a messages tttext. This is where all messages to the user will appear.
- 47. Plot the messages widget in the second row of the dialog window. The notebook will be in the first row.
- 48. Add a command ttbutton row, the default are labeled Ok and Cancel.
- 49. Set the callback for the first button to the go method. We are changing the *command* parameter. This shows how easy it is to get to the more complex parts of Tk/ttk from tkintertoy.
- 50. Set the label of the second button to Exit using the same method as above but changing the *text* parameter.
- 51. Plot the command buttons in the third row.
- 52. Plot the notebook in the first row.
- 53. Set the default notebook page to Routine. This will be the page displayed when the application first starts.
- 54. Blank lines improve readability.
- 55. This method will update the widgets on the accumulate page expanding on dynamic widgets.
- 56. This is the method documentation string.
- 57. Get the ending date from the widget. It will come back as [month, day, year].
- 58. This will turn the list of ints into a datetime object.
- 59. Turn the object into a comma-separated string 'date-int, month-int, year, month-abrev' like '27,12,2018,Dec'.
- 60. Get the number of days back the user wanted.
- 61. Set the title of the map in the title widget. As the user changes the dates and days back, this title will dynamically change. The user can edit this one last time before they click on Ok.
- 62. Same as above.
- 63. Calculate the beginning date from the ending date and the days back.
- 64. Convert the date time into a list of strings  $\lceil \cdot \frac{\cdot}{\cdot} \cdot \cdot \cdot \cdot \cdot \cdot \cdot \rceil \cdot \rceil$  like  $\lceil \cdot \frac{25}{\cdot} \cdot \cdot \cdot \cdot \rceil \cdot 2 \rceil$ .
- 65. Set the title of the map file to something like 'accum1225-12272018'. Again, this will be dynamically updated and can be overridden.
- 66. Same as above.
- 67. Blank lines improve code readability.
- 68. This method will execute the correct the map generation code.
- 69. This is the method documentation string.
- 70. Get the selected notebook tab page, either 0 for the routine page or 1 for the accumulation page.
- 71. Create an instance of a Mapper object. However, we have a chicken/egg type problem. Mapper must know about the Gui instance in order to send messages to the user. That is why the Mapper instance must be created after the Gui instance. However, the Gui instance must also know about the Mapper instance in order to execute the map making code. That is why the Mapper instance is created inside of this method and why we passed the Mapper class as an argument. The Gui instance self is used as an argument to the Mapper initialization method. It looks funny but it works.
- 72. Blank lines improve code readability.
- 73. This code might fail so we place it in a try. . . except block.
- 74. If the current page is the routine page. . .
- 75. Run the routine map generation code.
- 76. If the current page is the accumulation page. . .
- 77. Run the accumulated map generation code.
- 78. Catch any exceptions.
- 79. Place all error messages into the messages widget.
- 80. Blank lines improve code readability.
- 81. Create a Mapper class which contains all the map generation code. This will be a stud here since map generation code is well beyond the scope of this tutorial.
- 82. Class documentation line.
- 83. Blank lines improve code readability.
- 84. Create an initialize method that will contain all the map making methods. For this example this will be mainly stubs since actual GIS code is well beyond the scope of this tutorial!
- 85. Method documentation lines.
- 86. Same as above.
- 87. Make the Gui object an attribute of the instance so all methods have access.
- 88. Blank lines improve code readability.
- 89. This method contains the code for making the routine daily precipitation map.
- 90. Method documentation line.
- 91. Get the desired map title. This will be used in the magic map making code section.
- 92. Get the filename of the map.
- 93. Send a message to the user that the magic map making has begun.
- 94. This is well beyond the scope of this tutorial.
- 95. Blank lines improve code readability.
- 96. This method contains the code for making accumulated precipitation maps, that is, precipitation that fell over several days.
- 97. Method documentation line.
- 98. Get the desired map title. This will be used in the magic map making code section.
- 99. Get the filename of the map.
- 100. Send a message to the user that the magic map making has begun.
- 101. This is well beyond the scope of this tutorial.
- 102. Blank lines improve code readability.
- 103. Create the main function.
- 104. Create the GUI.
- 105. Run the GUI.
- 106. Blank lines improve code readability.
- 107. Standard Python. If you are executing this code from the command line, execute the main function. If importing, don't.
- 108. Same as above.

## <span id="page-21-0"></span>**1.8 Dynamically Changing Widgets**

The next example is a simple implementation of a digital stopwatch that demonstrates how to change a widget dynamically. Tkintertoy uses both tk and ttk widgets. The appearance of ttk widgets are changed using the concept of ttstyles which will be shown. In addition, this example will show how to change a widget state from enabled to disabled. This example will also show how to separate the implementation and the gui code into two separate classes. Lastly, this code will demonstrate how a complete application based on Tkintertoy could be written.

Below is a screenshot:

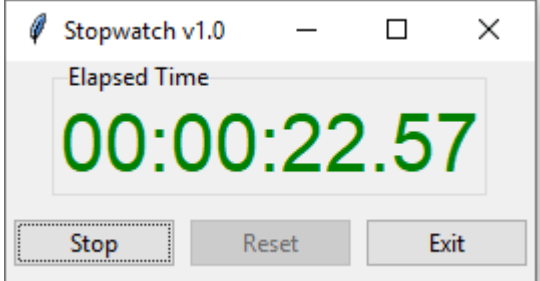

Here is the code:

```
1 + stopwatch.py - A single stopwatch - Mike Callahan - 1/7/2020
2
3 import time
4 from tkintertoy import Window
5
6 def sec2hmsc(secs):
7 | """ convert seconds to (hours, minutes, seconds, cseconds)
\vert secs:float -> (int, int, int, int) """
9 hours, rem = divmod(secs, 3600) # extract hours
10 minutes, rem = divmod(rem, 60) \# extract minutes
```
<sup>(</sup>continues on next page)

(continued from previous page)

```
11 seconds, cseconds = divmod(rem*100, 100) # extract seconds,
  \rightarrowcseconds
12 return (int(hours), int(minutes), int(seconds), int(cseconds))
13
14 class Stopwatch(object):
15 """ Encapsulate a simple stopwatch """
16
17 def __init__(self):
18 | """ initialize the stopwatch """
19 self.then = 0.0 \# starting time
20 self.elapsed = 0.0 # elapsed time during
  ightharpoonupstop
21 Self.running = False # running flag
22
23 def start(self):
24 """ start the stopwatch """
25 self.then = time.time() \# record starting time
_{26} if self.elapsed > 0:
27 self.then = self.elapsed
<sup>28</sup> self.running = True # raise flag
29
30 def check(self):
31 """ check the elapsed time
\frac{32}{100} -> (int, int, int, int) """
33 if self.running:
34 now = time.time() # get current time
35 self.elapsed = now - self.then \# update elapsed
36 elptup = sec2hmsc(self.elapsed)
37 return elptup
38
39 def stop(self):
40 | """ stop the stopwatch """
41 self.check() \# update elapsed
42 self.running = False # lower flag
43
44 def reset(self):
45 """ reset the stopwatch """
46 self. init () and the self. \pm clear everything
47
48 class Gui(object):
49 """ Gui for stopwatch """
50
51 def __init__(self, stopwatch):
52 """ init stopwatch gui
53 Stopwatch: Stopwatch -> """
54 self.win = Window() \# make window an.
  ˓→attribute
55 ss self.stopw = stopwatch \# make stopwatch an
  ˓→attribute
56 self.makeGui() # create gui
57
58 def makeGui(self):
59 """ create the Gui """
60 self.win.setTitle('Stopwatch v1.0')
61 | self.win.addStyle('r.TLabel', foreground='red', # create the styles
62 font=('Helvetica', '30'))
63 self.win.addStyle('g.TLabel', foreground='green',
                                                 (continues on next page)
```
(continued from previous page)

```
64 font=('Helvetica', '30'))
65 self.win.addLabel('elapsed', 'Elapsed Time', style='r.TLabel')
66 buttons = [('Start', self.startstop), ('Reset', self.reset),
67 ('Exit', self.win.cancel)] # label and assign
   ˓→buttons
68 self.win.addButton('buttons', cmd=buttons) # create buttons
69 self.win.plot('elapsed', row=0)
70 self.win.plot('buttons', row=1, pady=10)
71 self.update() selfter and the self when \# update display
72
73 def startstop(self):
74 """ start or stop the stopwatch """
75 if self.stopw.running:
76 self.stopw.stop()
\pi self.win.changeWidget('buttons', 0, text='Start') # relabel.
   \rightarrowbutton
78 self.win.changeWidget('elapsed', style='r.TLabel') # color
   ˓→display
79 self.win.changeState('buttons', 1, ['!disabled']) # enable Reset
80 else:
81 self.stopw.start()
82 self.win.changeWidget('buttons', 0, text='Stop') # relabel
   \trianglebutton
83 sself.win.changeWidget('elapsed', style='g.TLabel') # color
   ˓→display
84 self.win.changeState('buttons', 1, ['disabled']) # disable Reset
85
86 def reset(self):
87 | """ reset stopwatch """
88 self.stopw.reset() # reset it
89
90 def update(self):
91 | """ update display """
92 etime = self.stopw.check() \# get elapsed time
93 template = {'} : 02}: {:02}: {:02} {'} # 2 digits leading
   \leftrightarrowzero
94 stime = template.format(*etime) # format as hh:mm:ss.
   \leftrightarrow CC95 self.win.set('elapsed', stime) # update display
96 self.win.master.after(10, self.update) \# call again after .
   \leftrightarrow01 sec
97
98 def main():
99 """ the main function """
100 stopw = Stopwatch() \# create a stopwatch,
   ˓→instance
101 gui = Gui(stopw) # create gui and go
102
103 | if __name__ == '__main__':
_{104} main()
105
```
Here are the line explanations:

- 1. File documentation.
- 2. Blank lines improve code readability.
- 3. We will need the time function from the time module
- 4. Import Window from tkintertoy.
- 5. Blank lines improve code readability.
- 6. Define a function, sec2hmsc which will change decimal seconds into (hours, minutes, seconds, centiseconds).
- 7. Function documentation string.
- 8. Same as above.
- 9. Split decimal seconds into whole hours with a remainder.
- 10. Split the remainder into whole minutes with a remainder.
- 11. Split the remainder into whole seconds and centiseconds.
- 12. Return the time values as a tuple.
- 13. Blank lines improve code readability.
- 14. Define the Stopwatch class which will encapsulate a stopwatch.
- 15. This is the class documentation string.
- 16. Blank lines improve code readability.
- 17. Create the *\_\_init \_\_* method. This will initialize the stopwatch.
- 18. This is the method documentation string.
- 19. Create an attribute which will hold the beginning time.
- 20. Create an attribute which will hold the time elapsed while stopped.
- 21. Create an attribute which will hold the running flag.
- 22. Blank lines improve code readability.
- 23. Create the start method. This will start the stopwatch.
- 24. This is the method documentation string.
- 25. Get the current time and save it in the then attribute.
- 26. Check to see if the elapsed attribute is non-zero.
- 27. If so, the stopwatch has been stopped and then needs to be adjusted.
- 28. Set the running attribute to True.
- 29. Blank lines improve code readability.
- 30. Create the check method. This method will return the elapsed time as a tuple.
- 31. This is the method documentation string.
- 32. Same as above.
- 33. Check to see if the stopwatch is running.
- 34. If so, get the current time.
- 35. Adjust elapsed with the current time.
- 36. In any case, call convert the decimal seconds to a time tuple
- 37. Return the time tuple.
- 38. Blank lines improve code readability.
- 39. Create the stop method. This will stop the stopwatch.
- 40. This is the method documentation string.
- 41. Update the elapsed time.
- 42. Set running to False.
- 43. This is the method documentation string.
- 44. Create the reset method. This resets the stopwatch.
- 45. This is the method documentation string.
- 46. This method is the same as the \_\_init\_\_ so just call it.
- 47. Blank lines improve code readability.
- 48. Create the Gui class. This class will contain the gui for the stopwatch.
- 49. This is the class documentation string.
- 50. Blank lines improve code readability.
- 51. Create the *\_\_init \_\_* method which will initialize the gui.
- 52. This is the method documentation string.
- 53. Same as above
- 54. Create an instance of a Tkintertoy window and save it as the win attribute.
- 55. Save the inputted Stopwatch as the stopw attribute.
- 56. Create the gui.
- 57. Blank lines improve code readability.
- 58. Create the makeGui method which will create the gui and begin a display loop.
- 59. This is the method documentation string.
- 60. Set the title of the window.
- 61. Create a ttstyle which has large red characters. This is how we will color our ttlabel in the stopped state. Due to operating system styles, ttlabels seem to be the safest widgets to experiment with styles. Certain parameters might be ignored by other widgets like ttentry. Notice that the style must be created for each type of widget. Since this style is for ttlabels, the tag must end with .TLabel.
- 62. Same as above.
- 63. Create a ttstyle which has large green characters. The is how we will color our ttlabel in the running state.
- 64. Same as above.
- 65. Create a ttlabel which will hold the elapsed time of the stopwatch.
- 66. Create a list of button labels and commands, buttons, for the buttons. Note the commands are Gui methods.
- 67. Same as above.
- 68. Create a row of ttbuttons which will be initialized using the labels and commands in buttons.
- 69. Plot the ttlabel
- 70. PLot the ttbutton row.
- 71. Update the gui. You will see that calling update will start an event processing loop without the use of waitfoUser.
- 72. Blank lines improve code readability.
- 73. Create the startstop method. Since the user will start and stop the stopwatch using the same button, this method will have do handle both tasks.
- 74. This is the method documentation string.
- 75. Check to see if the stopwatch is running.
- 76. If so, stop it.
- 77. Retext the first button as Start. It was Stop.
- 78. Change the color to red.
- 79. Enable the Reset button. Reset should only be used while the stopwatch is stopped. The ! means "not" so we are setting the state of the second button to "not disabled" which enables it.
- 80. Else, the stopwatch was stopped.
- 81. Start the stopwatch.
- 82. Retext the first button as Stop. It was Start.
- 83. Change the color to green.
- 84. Disable the Reset button.
- 85. Blank lines improve code readability.
- 86. Create the reset method, which will reset the stopwatch. Since this is connected to the Reset button and this button is disabled unless the stopwatch is stopped, this method can only be executed while the stopwatch is stopped.
- 87. This is the method documentation string.
- 88. Reset the stopwatch.
- 89. Blank lines improve code readability.
- 90. Create the update method which shows the elapsed time in the ttlabel.
- 91. This is the method documentation string.
- 92. Get the elapsed time and a time tuple, (hours, minutes, seconds, centiseconds).
- 93. Create a template for the format string method that will convert each time element as a two digit number with leading leading zero separated by colons. If the time tuple was  $(0, 12, 6, 13)$  this template convert it to '00:12:06:13'.
- 94. Using the template, convert the time tuple into a string.
- 95. Update the ttlabel with the time string.
- 96. After 0.01 seconds, call update again. This allows the stopwatch to update its display every hundredth of a second. Every Tkintertoy window has a master attribute which has many useful methods you can call. This line create an event processing loop but it only executes every 0.01 second which makes sure that the stopwatch is displaying the correct elapsed time.
- 97. Blank lines improve code readability.
- 98. Create the main function.
- 99. This is the function documentation.
- 100. Create a stopwatch.
- 101. Create and run the gui. Note, that assigning the gui is unnecessary.
- 102. Blank lines improve code readability.
- 103. Standard Python. If you are executing this code from the command line, execute the main function. If importing, don't.
- 104. Same as above.

# <span id="page-27-0"></span>**1.9 Conclusion**

It is hoped that with Tkintertoy, a Python instructor can quickly lead a young Python programmer out of the boring world of command-line interfaces and join the fun world of GUI programming. To see all the widgets that Tkintertoy supports, run ttgallery.py. As always, looking at the code can be very instructive.

As a result of the classes I have been teaching, I have created a series of narrated slideshows on YouTube as *Programming on Purpose with Python* which features how to use *Tkintertoy* to develop complete applications. Just search for *Mike Callahan* and *programming*.

# CHAPTER 2

## tkintertoy module

#### <span id="page-28-1"></span><span id="page-28-0"></span>**class** tt.**Window**(*master=None*, *extra=False*, *\*\*tkparms*) Bases: object

An easy GUI creator intended for early Python programmers, built upon Tkinter.

This will create a Tk window with a contents dictionary. The programmer adds "ttwidgets" to the window using the add\* methods where the programmer assigns a string tag to a widget. Almost all ttk and most tk widgets are included including some useful combined widgets. I call these ttwidgets because they are not really complex enough to be called "megawidgets". Most tk/ttk widgets are placed in a frame which can act as a label of the ttwidget to the user. The programmer places the ttwidgets using the plot method which is a synonym for the tkinter grid geometry manager. Contents of the widget are assigned and retrieved by using the tags to the set and get methods. This greatly simplifies working with GUIs. Also, all ttwidgets are bundled into the window object so individual ttwidgets do not need to be passed to other routines, which simplifies interfaces. However, more experienced Python programmers can access the tk/ttk widget and frames directly and take advantage of the full power of Tk and ttk.

In the below methods, not all the possible keyword arguments are listed, only the most common ones were selected. The Tk documentation lists all for every widget. However, tk control variables should NOT be used since they might interfere on how the set and get methods work. Default values are shown in brackets [].

In some themes, certain parameters (like background) will not work in ttk widgets. For this reason, all ttk widgets have an option to use the older tk widget by setting the usetk argument to True.

#### **Parameters**

- master  $(tk, Toplevel)$  Toplevel window
- **extra**  $(boo1)$  True if this is an extra window apart from the main

#### Keyword Arguments

- **borderwidth** (int) Width of border (pixels)
- **height** (int) Height of frame (pixels)
- **padding** (int) Spaces between frame and widgets (pixels)
- **relief**  $(str) ['flat'],'raise','sumken','groove', or 'ridge'$
- **style** (*ttk.Style*) Style used for ttk.Frame or ttk.LabelFrame
- **width**  $(int)$  Width of frame (pixels)
- <span id="page-29-0"></span>**\_\_contains\_\_**(*tag*)

Checks if widget tag is in window.

Called using the in operator.

Returns True if 'tag' is in window

#### **\_\_len\_\_**()

Return number of widgets in window.

Called using the builtin len() function.

Returns Number of widgets in window

#### **\_\_repr\_\_**()

Display content dictionary structure, useful for debugging.

Called using the builtin repr() function.

Returns String of self.master, self.content

**addButton**(*tag*, *prompt="*, *cmd=[]*, *space=3*, *orient='horizontal'*, *usetk=False*, *\*\*tkparms*) Create a ttbuttonbox, defaults to Ok - Cancel.

This widget is where one would place most of the command buttons for a GUI, usually at the bottom of the window. Clicking on a button will execute a method usually called a callback. Two basic ones are included; Ok and Cancel. The keyword arguments will apply to EVERY button.

#### Parameters

- $\text{tag}(str)$  Reference to widget
- **prompt** (str) Text of frame label
- **cmd**  $(llist)$  (label:str, callback: function) for each button
- **space**  $(int)$  space (pixels) between buttons
- **orient** (str) ['horizontal'] or 'vertical'
- **usetk** (bool) Use tk instead of ttk

#### Keyword Arguments

- **compound**  $(str)$  Display both image and text, see ttk docs
- **image** (tk. PhotoImage) GIF/PNG image to display
- **style** (*ttk.Style*) Style to use for checkboxes
- **width** (int) Width of label (chars)

Returns list(ttk/tk.buttons)

**addCanvas**(*tag*, *width*, *height*, *prompt="*, *\*\*tkparms*)

Create a ttcanvas window.

The tk.Canvas is another extremely powerful widget that displays graphics. Again, read the Tkinter documentation to discover all the features of this widget.

#### Parameters

- $\text{tag}(str)$  Reference to widget
- **width**  $(int)$  Width of window (pixels)
- <span id="page-30-0"></span>• **height** (int) – Height of window (pixels)
- **prompt** (str) Text of frame label

#### Keyword Arguments

- **background** (str) Background color
- **closeenough** (float) Mouse threshold
- **confine** (bool) Canvas cannot be scrolled ourside scrolling region
- **cursor** (str) Mouse cursor
- **scrollregion** (list of int) w, n, e, s bondaries of scrolling region

#### Returns tk.canvas

**addCheck**(*tag*, *prompt="*, *alist=[]*, *orient='horizontal'*, *usetk=False*, *\*\*tkparms*) Create a ttcheckbutton box.

Checkboxes are used to collect options from the user, similar to a listbox. Checkboxes might be better for short titled options because they don't take up as much screen space. The keyword arguments will apply to EVERY checkbutton. Get/set uses list of str.

#### Parameters

- $\text{tag}(str)$  Reference to widget
- **prompt** (str) Text of frame label
- **alist**  $(list) (str1, str2, ...)$
- **orient** (str) ['horizontal'] or 'vertical'
- **usetk** (bool) Use tk instead of ttk

#### Keyword Arguments

- **command** (callback) Function to execute when boxes are toggled
- **compound**  $(str)$  Display both image and text, see ttk docs
- $\cdot$  **image** (*tk.PhotoImage*) GIF image to display
- **style**  $(t \text{tk}.Style) -$  Style to use for checkboxes
- **width** (int) Width of max checkbox label (chars), negative sets minimum

#### Returns [ttk/tk.checkbuttons]

#### **addChooseDir**(*tag*, *prompt="*, *width=20*, *\*\*tkparms*)

Create a ttchoosedir box which is a directory entry with a browse button.

This has all the widgets needed to select a directory. When the user clicks on the Browse button, a standard Choose Directory dialog box pops up. There are many tkparms that are useful for limiting choices, see the Tk documentation. Get/set uses str. Normally, this would be use in a dialog. For a menu command use popChooseDir.

#### Parameters

- $\text{taq}(str)$  Reference to widget
- **prompt** (str) Text of frame label
- **width** (int) Width of entry widget

#### Keyword Arguments

- <span id="page-31-0"></span>• **initialdir**  $(str)$  – Initial directory (space, ' ' remembers last directory)
- **title** (str) Pop-up window's title

Returns list(ttk/tk.entry, ttk/tk.button)

**addCollector**(*tag*, *height*, *columns*, *widgets*, *prompt="*, *\*\*tkparms*)

Create a ttcollector which is based on a treeview that collects contents of other widgets.

This collection of widgets allows the programmer to collect the contents of other widgets into a row. The user can add or delete rows as they wish using the included buttons. Get/set uses list of str. There is no tk version.

#### Parameters

- $\text{tag}(str)$  Reference to widget
- **height** (int) Height of widget
- **columns**  $(llist) (Column headers, width (pixels))$
- **widgets**  $(llist) (Tags)$  for simple or (window, tag) for embedded widgets
- **prompt** (str) Text of frame label

#### Keyword Arguments

- **padding** (int) Spaces around values
- **style** (*ttk.Style*) Style used for ttk.Treeview

Returns [ttk.treeview, ttk.button, ttk.button]

#### **addCombo**(*tag*, *prompt="*, *values=None*, *\*\*tkparms*)

Create a ttcombobox.

Comboboxes combine features of Entry and Listbox into a single widget. The user can select one option out of the list or even type in their own. It is better than listboxes for a large number of options. Due to problems with textvariable in nested frames with ttk, they are not used. Get/set uses str. There is no tk version.

#### Parameters

- $\text{tag}(str)$  Reference to widget
- **prompt** (str) Text of frame label
- **values**  $(list) (str1, str2, ...)$

#### Keyword Arguments

- **height** (int) Maximum number of rows in dropdown [10]
- **justify**  $(str)$  Justification of text (['left'], 'right', 'center')
- **postcommand** (callback) Function to call when user clicks on downarrow
- **style** (*ttk.Style*) Style to use for widget
- **width**  $(int)$  Width of label (chars) [20]

#### Returns ttk.combobox

```
addEntry(tag, prompt=", usetk=False, **tkparms)
```
Create an ttentry.

Entries are the widget to get string input from the user. Due to problems with textvariables in nested frames with ttk, they are not used. Get/set uses str.

#### <span id="page-32-0"></span>Parameters

- $\text{tag}(str)$  Reference to widget
- **prompt** (str) Text of frame label
- **usetk** (bool) Use tk instead of ttk

#### Keyword Arguments

- **justify**  $(str)$  Justification of text ('left' [def], 'right', 'center')
- **show**  $(str)$  Char to display instead of actual text
- **style**  $(t \, t \, k \, . \, S \, t \, y \, l \, e) S$  tyle to use for widget
- **width** (int) Width of label [20] (chars)

#### Returns ttk/tk.entry

#### **addFrame**(*tag*, *prompt="*, *usetk=False*, *\*\*tkparms*)

Create a labeled or unlabeled frame container.

This allows the programmer to group widgets into a new window. The window can have either a title or a relief style, but not both.

#### Parameters

- $\text{tag}(str)$  Reference to container
- **prompt** (str) Text of frame label
- **usetk** (bool) Use tk instead of ttk

#### Keyword Arguments

- **boarderwidth**  $(int)$  width of border (for relief styles only)
- **height**  $(int)$  Height of frame (pixels)
- **padding** (int) Spaces between frame and widgets (pixels)
- **relief** (str) 'flat','raised','sunken','groove', or 'ridge'
- **style** (int) Style used for ttk.Frame or ttk.LabelFrame
- **width**  $(int)$  Width of frame (pixels)

#### Returns tt.window

```
addLabel(tag, prompt=", effects=", usetk=False, **tkpamrs)
     Create a ttlabel.
```
Labels are used to display simple messages to the user. Due to problems with textvariable in nested frames with ttk, the textvariable is not used. An effects parameter is included for the simplest font types but this will override the font keyword argument. Get/set uses str.

#### Parameters

- **tag**  $(str)$  Reference to widget
- **prompt** (str) Text of frame label
- **effects** (str) 'bold' and/or 'italic'
- **usetk** (bool) Use tk instead of ttk

#### Keyword Arguments

• **anchor**  $(str)$  – Position in widget;  $['c'], 'w', 'e')$ 

- <span id="page-33-0"></span>• **background**  $(str)$  – Background color
- **compound**  $(str)$  Display both image and text, see ttk docs
- **font** (tkfont.Font) Font for label
- **foreground**  $(str)$  Text color
- $image(tk)$ . Photo Image) GIF image to display
- **justify**  $(str)$  Justification of text; ['left'], 'right', 'center'
- **padding** (list) Spacing (left, top, right, bottom) around widget (pixels)
- **text**  $(str)$  The text inside the widget
- **width** (int) Width of label (chars)
- **wraplength**  $(int)$  Character position to word wrap

#### Returns ttk/tk.label

#### **addLedger**(*tag*, *height*, *columns*, *prompt="*, *\*\*tkparms*)

Create a ttledger which is based on a treeview that displays a simple list with column headers.

This widget allows a nice display of data in columns. It is a simplified version of the Collector widget. Due to a bug in ttk, sideways scrolling does not work correctly. If you need sideways scrolling use the Text widget. Get/set uses list of str. There is no tk version.

#### Parameters

- $\text{tag}(str)$  Reference to widget
- **height** (int) Height of widget
- **columns**  $(iist)$  (Column headers, width (pixels))
- **prompt** (str) Text of frame label

#### Keyword Arguments

- **padding** (int) Spaces around values
- **selectmode** (str) ['browse'] or 'extended'
- **(ttk** (style) Style): Style used for ttk.Treeview

#### Returns ttk.treeview

#### **addLine**(*tag*, *\*\*tkparms*)

Create a horizontal or vertical ttline across the entire frame.

Lines are useful for visually separating areas of widgets. They have no frame. There is no tk version.

**Parameters**  $\text{tag}(str)$  **– Reference to widget** 

#### Keyword Arguments

- **orient** (str) ['horizontal'] or 'vertical'
- **style** (*ttk. Style*) Style to use for line

Returns ttk.separator

```
addList(tag, prompt=", alist=[], **tkparms)
     Create a ttlistbox.
```
<span id="page-34-0"></span>Listboxes allow the user to select a series of options in a vertical list. It is best for long titled options but does take up some screen space. This implementation avoids the listvariable. Since this is a Tk widget, there is no style keyword argument. Get/set uses list of str.

#### Parameters

- $\text{tag}(str)$  Reference to widget
- **prompt** (str) Text of frame label
- **alist**  $(list) (str1, str2, ...)$

#### Keyword Arguments

- **background**  $(str)$  Background color
- **font** (tkfont.Font) Font for label
- **foreground**  $(str)$  Text color
- **height**  $(int)$  Height of listbox (chars) [10]
- **selectmode** (str) ['browse'], 'single', 'multiple', or 'extended'
- **width** (int) Width of label (chars) [20]

#### Returns tk.listbox

**addMenu**(*tag*, *parent*, *items=None*, *\*\*tkparms*)

Add a menu

Menus are complex so read the Tk documentation carefully.

#### **Parameters**

- $\text{tag}(str)$  Reference to menu
- **parent** (ttk.Menubutton or tk.Frame) What menu is attached to
- **items** (*list*) ('cascade' or 'checkbutton' or 'command' or 'radiobutton' or 'separator', coptions) (see Tk Documentation)

Keyword Arguments **Varies** (dict) – see Tk documentation

Returns tk.menu

#### **addMenuButton**(*tag*, *usetk=False*, *\*\*tkparms*)

Add a menu button

A menubuuton always stays on the screen and is what the user clicks on. A menu is attached to the menubutton. Menus are complex so read the Tk documentation carefully.

**Parameters**  $\text{tag}(str)$  **– Reference to menubutton** 

Keyword Arguments **Varies** (dict) – see Tk documentation

Returns ttk/tk.menubutton

#### **addMessage**(*tag*, *prompt*, *\*\*tkparms*)

Create a ttmessage which is like multiline label.

Messages are used to display multiline messages to the user. This is a tk widget so the list of options is extensive. Due to problems with textvariables in nested ttk windows, they are not used. This widget's behavior is a little strange so you might prefer the Text or Label widgets. Get/set uses str.

#### Parameters

•  $\text{tag}(str)$  – Reference to widget

• **prompt** (str) – Text of frame label

#### <span id="page-35-0"></span>Keyword Arguments

- **aspect**  $(int)$  Ratio of width to height
- **background** (str) Background color
- **borderwidth** (int) Width of border (pixels)
- **font** (tkfont.Font) Font for label
- **foreground**  $(str)$  Text color
- **justify** (str) Justification of text; ['left'], 'right', 'center'
- **padx** (int) Horizontal spaces to place around widget (pixels)
- **pady** (int) Vertical spaces to place around widget (pixels)
- **relief** (str) 'flat','raised','sunken','groove', or 'ridge'
- **text**  $(str)$  The text inside the widget
- **width** (int) Width of message (pixels)

Returns tk.message

#### **addNotebook**(*tag*, *tabs*, *\*\*tkparms*)

Create a tabbed notebook container.

This allows the programmer to group similar pages into a series of new windows. The user selected the active window by clicking on the tab. Assignment allows the program to display a page number (counting from 0), and return the currently selected page number. There is no frame. Get/set uses int. Ther is no tk version.

#### Parameters

- $\text{tag}(str)$  Reference to container
- $$

#### Keyword Arguments

- **height** (int) Height of frame (pixels)
- **padding**  $(int)$  Spaces between frame and widgets (pixels)
- **style** (int) Style used for ttk.Frame or ttk.LabelFrame
- **width** (int) Width of frame (pixels)

#### Returns list(tt.windows)

#### **addOpen**(*tag*, *prompt="*, *width=20*, *\*\*tkparms*)

Create a ttopen box which is a file entry and a browse button.

This has all the widgets needed to open a file. When the user clicks on the Browse button, a standard Open dialog box pops up. There are many tkparms that are useful for limiting choices, see the Tk documentation. Get/set uses str. Normally, this widget would be in a dialog. For a menu command use popOpen.

#### **Parameters**

- $\text{tag}(str)$  Reference to widget
- **prompt** (str) Text of frame label
- **width** (int) Width of entry widget (chars)

#### <span id="page-36-0"></span>Keyword Arguments

- **defaultextension**  $(str)$  extention added to filename (must strat with .)
- **filetypes**  $(llist)$  entrys in file listing ((label1, pattern1),  $(...)$ )
- **initialdir** (str) Initial directory (space, ' ' remembers last directory)
- **initialfile** (str) Default filename
- **title** (str) Pop-up window's title

Returns list(ttk/tk.entry, ttk/tk.button)

#### **addOption**(*tag*, *prompt="*, *alist=[]*)

Create an ttoptionmenu.

Option menus allow the user to select one fixed option, similar to Radiobutton. However, option menu returns a tk.Menu and is more difficult to manipulate. There are no keyword arguments in tk.OptionMenu. Get/set uses str.

#### **Parameters**

- $\text{tag}(str)$  Reference to widget
- **prompt** (str) Text of frame label
- **alist**  $(list) (str1, str2, ...)$

Returns tk.optionmenu

#### **addPanes**(*tag*, *titles*, *usetk=False*, *\*\*tkparms*)

Create a multipaned window with user adjustable columns.

This is like a notebook but all the windows are visible. There is no frame.

#### Parameters

- $\text{tag}(str)$  Reference to container
- **titles** (list) (titles) of all embedded windows
- **usetk** (bool) Use tk instead of ttk

#### Keyword Arguments

- **height**  $(int)$  Height of frame (pixels)
- **orient** (str) ['horizontal'] or 'vertical'
- **padding** (int) Spaces between frame and widgets (pixels)
- **style** (int) Style used for ttk.Frame or ttk.LabelFrame
- **width** (int) Width of frame (pixels)

#### Returns [tt.windows]

#### **addProgress**(*tag*, *length*, *prompt="*, *orient='horizontal'*, *\*\*tkparms*)

Create a ttprogressbar.

This indicates to the user how an action is progressing. The included method supports a determinate mode where the programmer tells the user exactly how far they have progressed. Ttk also supports a indeterminate mode where a rectangle bounces back a forth. See the Tk documentation. Get/set uses int. There is no tk version.

#### Parameters

•  $\text{tag}(str)$  – Reference to widget

- <span id="page-37-0"></span>• **length** (int) – Length of widget (pixels)
- **prompt** (str) Text of frame label
- **orient** (str) 'horizontal' or 'vertical'

#### Keyword Arguments

- $maximum (int) Maximum$  value [100]
- **mode**  $(str)$  ['determinate'] or 'indeterminate'
- **style** (str) Style to use for ttk.Progressbar

#### Returns ttk.progressbar

```
addRadio(tag, prompt=", alist=[], orient='horizontal', usetk=False, **tkparms)
```
Create a ttradiobutton box.

Radiobuttons allow the user to select only one option. If they change options, the previous option is unselected. This was the way old car radios worked hence its name. They are better for short titled options. The keyword arguments will apply to EVERY radiobutton. Get/set uses str.

#### **Parameters**

- $\text{tag}(str)$  Reference to widget
- **prompt** (int) Text of frame label
- **alist**  $(list) (str1, str2, ...)$
- **orient** (str) 'horizontal' or 'vertical'
- **usetk** (bool) Use tk instead of ttk

#### Keyword Arguments

- **command** (callback) Function to execute when boxes are toggled
- **compound**  $(str)$  Display both image and text, see ttk docs
- $\cdot$  **image** (tk. PhotoImage) GIF image to display
- **style** (*ttk.Style*) Style to use for checkboxes
- **width**  $(int)$  Width of max label (chars), negative sets minimun

#### Returns [ttk/tk.radiobuttons]

#### **addSaveAs**(*tag*, *prompt="*, *width=20*, *\*\*tkparms*)

Create an ttsaveas box which is a file entry with a browse button.

This has all the widgets needed to save a file. When the user clicks on the Browse button, a standard SaveAs dialog box pops up. If the user selects an existing file, it will pop up a overwrite confirmation box. There are many tkparms that are useful for limiting choices, see the Tk documentation. Get/set uses str. Normally, this widget would be in a dialog. For a menu command, use popOpen.

#### **Parameters**

- $\text{tag}(str)$  Reference to widget
- **prompt**  $(str)$  Text of frame label
- **width** (int) Width of entry widget

#### Keyword Arguments

• **defaultextension**  $(str)$  – extention added to filename (must strat with .)

- <span id="page-38-0"></span>• **filetypes**  $(list)$  – entrys in file listing  $((label1, pattern1), (...)$
- **initialdir**  $(str)$  Initial directory (space, '' remembers last directory)
- **initialfile** (str) Default filename
- **title**  $(str)$  Pop-up window's title

Returns list(ttk/tk.entry, ttk/tk.button)

**addScale**(*tag*, *parms*, *prompt="*, *width=20*, *usetk=False*, *\*\*tkparms*) Create a ttscale which is an integer scale with entry box.

Scale allows the user to enter an integer value using a sliding scale. The user can also type in a value directly in the entry box. Get/set uses int.

#### Parameters

- $\text{tag}(str)$  Reference to widget
- $\mathbf{parms}$  ( $list$ ) Limits of scale (from, to)
- **prompt** (str) Text of frame label
- **width** (int) Width of entry widget (chars)
- **usetk** (bool) Use tk instead of ttk

#### Keyword Arguments

- **command**  $(callback)$  Function to call when scale changes
- **length** (int) Length of scale (pixels) [100]
- **orient** (str) 'horizontal' or 'vertical'
- **style** (str) Style to use for ttk. Scale

Returns list(ttk/tk.scale, ttk/tk.entry)

**addScrollbar**(*tag*, *widgetTag*, *orient='horizontal'*, *usetk=False*, *\*\*tkparms*)

Add a scrollbar to a widget.

This is usually this is done automatically. There is no frame. In order to plot the programmer must get the widget frame and use the correct sticky option. It was included for completeness.

#### Parameters

- $\text{tag}(str)$  Reference to widget
- **widgetTag**  $(str)$  Tag of connected widget
- **orient** (str) ['horizontal'] or 'vertical'

**Keyword Arguments style** (ttk. Style) – Style used for ttk.Scrollbar

Returns ttk/tk.scrollbar

#### **addSizegrip**(*tag*, *\*\*tkparms*)

Add a sizegrip widget to the window.

This places a sizegrip in the bottom right corner of the window. It is not needed since most platforms add this automatically. The programmer must use the configurerow and configurecolumn options when plotting widgets for this to work correctly. There is no frame. It was included for completeness. There is no tk version.

**Parameters**  $\text{tag}(str)$  **– Reference to widget** 

**Keyword Arguments**  $style(ttk.Style) -$  **Style used for ttk. Sizegrip, mainly background** 

#### Returns ttk.sizegrip

<span id="page-39-0"></span>**addSpin**(*tag*, *parms*, *between="*, *prompt="*, *usetk=False*, *\*\*tkparms*) Create a ttspinbox.

Spinboxes allow the user to enter a series of integers. It is best used for items like dates, time, etc. The keyword arguments will apply to EVERY spinbox. Since this is a Tk widget, there is no style keyword argument. Get/set uses list of int.

#### Parameters

- $\text{tag}(str)$  Reference to widget
- **parms**  $(llist)$  Parmeters for each spinbox ((width, from, to),...)
- **between** (str) Label between each box
- **prompt**  $(str)$  Text of frame label
- **usetk** (bool) Use tk instead of ttk

#### Keyword Arguments

- **command** (callback) Function to call when arrows are clicked
- **style** (*ttk.Style*) Style to use for widget
- **justify** (str) Text justification; ['left'], 'right', 'center'
- **wrap**  $(boo1)$  Arrow clicks wrap around

Returns list(ttk/tk.spinboxes)

#### **addStyle**(*tag*, *\*\*tkparms*)

Add a ttk.Style to be used for other widgets.

This is the method for changing the appearance of ttk widgets. Styles are strictly defined strings so look at the Tk documentation.

**Parameter:** tag (str): Reference to style, must follow ttk naming

```
Keyword Arguments with widget, see Tk documentation (Varies) –
```
**addText**(*tag*, *width*, *height*, *prompt="*, *\*\*tkparms*)

Create a tttext window.

The tk.Text widget is an extremely powerful widget that can do many things, other than just displaying text. It is almost a mini editor. The default method allow the programmer to add and delete text. Be sure to read the Tk documentation to discover all the features of this widget. Since this is a Tk widget, there is no style keyword argument. Get/set uses str.

#### Parameters

- $\text{tag}(str)$  Reference to widget
- **width** (int) Width of window (chars)
- **height**  $(int)$  Height of window (chars)
- **prompt**  $(str)$  Text of frame label

#### Keyword Arguments

- **background**  $(str)$  Background color
- **font** (tkfont.Font) Text font
- <span id="page-40-0"></span>• **foreground**  $(str)$  – Text color
- **wrap** (str) Wordwrap method; ['char'], 'word', or 'none'

Returns tk.text

#### **breakout**()

Exit the mainloop but don't destroy the master.

This stops the event loop, but window remains displayed.

#### **cancel**()

Clear contents and exit mainloop.

This stops the event loop, removes the window, and deletes the widget structure.

#### **catchExcept**()

Catch the exception messages.

Use this in a try/except block to catch any errors:

Returns The exception message

#### Return type str

**changeState**(*tag*, *index=None*, *\*states*)

Set or clear ttk or tk widget states

Change the underlying ttk or tk widget states. For ttk widgets the states are 'active', 'alternate', background', 'disabled', 'focus', 'invalid', 'pressed', 'readonly', and 'selected'. Preceding a state with '!' clears it. For tk widgets use 'disabled' or 'normal'. Index parameter allows you to change an individual element in multipart widget. See Tk documentation.

#### Parameters

- **tag**  $(str)$  Reference to widget
- **index**  $(int)$  Index to element in multipart widget
- **states** (*list*) States of widget, usually ['disabled'] or ['!disabled']

#### **changeWidget**(*tag*, *index=None*, *\*\*tkparms*)

Change a tk/ttk widget

Change the underlying tk or ttk widget appearance using tkparms. Index parameter allows you to change an individual element in multipart widget. See Tk documentation.

#### Parameters

- $\text{tag}(str)$  Reference to widget
- $\cdot$  **index** (*int*) Index to element in multipart widget

#### Keyword Arguments

- **justify**  $(str)$  Justification of text ('left' [def], 'right', 'center')
- **show**  $(str)$  Char to display instead of actual text
- **style** (*ttk.Style*) Style to use for widget
- **text**  $(str)$  Text inside widget

#### **close**()

Close the window.

This stops the event loop and removes the window. However, the window structure can still be referenced, and the window can be redisplayed.

#### <span id="page-41-0"></span>**focus**(*tag*)

Switch focus to the desired widget.

This is useful to select the desired widget at the beginning so the user does not have to click.

**Parameters**  $\text{tag}(str)$  **– Reference to widget** 

#### **get**(*tag*, *allValues=False*)

Get the contents of the ttwidget. With more complex widgets the programmer can choose to get all the values rather than user selected values.

#### Parameters

- **tag**  $(str)$  Reference to widget, created in add\*
- **allValues** (bool) if true return all the values

Returns Contents of ttwidget

#### **getFrame**(*tag*)

Get the ttk frame if present.

Get the ttk.Frame or ttk.LabelFrame of the widget so the programmer can use more advanced methods.

**Parameters**  $\text{tag}(str)$  **– Reference to widget** 

Returns ttk/tk.Frame or ttk/tk.LabelFrame

#### **getType**(*tag*)

Get the type of widget.

Get the type of widget as a string. All widgets have a type.

**Parameters**  $\text{tag}(str)$  **– Reference to widget** 

Returns Type of widget as str

#### **getWidget**(*tag*)

Get the tk/ttk widget if present.

Get the underlying tk or ttk widget so the programmer can use more advanced methods.

Parameter: tag (str): - Reference to widget

Returns The ttk/tk widget

#### **plot**(*tag=None*, *\*\*tkparms*)

Plot the ttwidget.

Place a frame and widget in a cell of a window using the row and column. Plot was selected as an easier name for beginners than grid. Other tkparms are extremely useful here and should be understood. Look at the Tk documentation.

#### **Parameters**  $\text{tag}(str)$  **– Reference to widget**

#### Keyword Arguments

- **row** (int) the row number counting from 0
- $\text{column}(int)$  the column number
- **rowspan** (int) the number of rows to span
- **columnspan** (int) the number of columns to span
- sticky  $(str)$  the directions to fill the cell for the widget
- <span id="page-42-0"></span>• **rowconfigure** (int) – rate widget expands in vertical if resized
- **columnconfigure** (int) rate widget expands in horizontal
- **padx** (int) horizontal space between widget cells (pixels)
- **pady** (int) vertical space between widget cells (pixels)
- $ipadx (int) horizontal space within cell (pixels)$
- **ipady** (int) vertical space within cell (pixels)

#### **popChooseDir**(*\*\*tkparms*)

Popup a choose directory dialog

This pops up a standard choose directory dialog. Normally, one would use addChooseDir.

#### Keyword Arguments

- **initialdir**  $(str)$  Initial directory (space, ' ' remembers last directory)
- **title**  $(str)$  Pop-up window's title

#### Returns str

#### **popColorChooser**(*\*\*tkparms*)

Popup a color chooser dialog.

This pops up a standard color chooser dialog.

Keyword Arguments color (str): Initial color title (str): Title of pop-up window ['Color']

Returns (red, green blue)

### **popMessage**(*message*, *mtype='showinfo'*, *title='Information'*, *\*\*tkparms*)

Popup a tk message window.

#### Parameters

- **message** (str) Message in box
- **mtype**  $(str)$  'showinfo' or 'showwarning' or 'showerror' or 'askyesno' or 'askokcancel' or 'askretrycancel'
- **title** (str) Title of window

#### Keyword Arguments

- **default** (str) 'OK' or 'Cancel' or 'Yes' or 'No' or 'Retry'
- **icon** (str) 'error' or 'info' or 'question' or 'warning'

Returns 'ok' for show\*, bool for ask\*

#### **popOpen**(*\*\*tkparms*)

Popup a open dialog

This pops up a standard open dialog.

#### Keyword Arguments

- **defaultextension**  $(str)$  extention added to filename (must strat with .)
- **filetypes**  $(llist)$  entrys in file listing  $((label1, pattern1), (...)$
- **initialdir**  $(str)$  Initial directory (space, ' ' remembers last directory)
- **initialfile** (str) Default filename

• **title** (str) – Pop-up window's title

Returns str

#### <span id="page-43-0"></span>**popSaveAs**(*\*\*tkparms*)

Popup a save as dialog

This pops up a standard save as dialog.

#### Keyword Arguments

- **defaultextension**  $(str)$  extention added to filename (must strat with .)
- **filetypes**  $(llist)$  entrys in file listing  $((label1, pattern1), (...)$
- **initialdir** (str) Initial directory (space, ' ' remembers last directory)
- **initialfile** (str) Default filename
- **title** (str) Pop-up window's title

#### Returns str

#### **refresh**()

Alias for update\_idletasks, better label for beginners.

This refreshes the appearance of all widgets. Usually this is called automatically after a widget contents are changed.

#### **set**(*tag*, *value*, *allValues=False*)

Set the contents of the widget. The programmer has the option to replace all the values or just add new values.

#### Parameters

- $tag (str)$ -
	- Reference to widget
- **value** (object)
	- Value to set
- **allValues** (bool) if True, replace all values

#### **setTitle**(*prompt*)

Set the title for a window

This allows the programmer to set the title of the window. If this method is not used, the title will be Tk. This only works with top level windows.

**Parameters prompt**  $(str)$  – The title of the window

#### **ver = 1.3**

#### **waitforUser**()

Alias for mainloop, better label for beginners.

This starts the event loop so the user can interact with window.

# CHAPTER 3

Indices and tables

- <span id="page-44-0"></span>• genindex
- search

Python Module Index

<span id="page-46-0"></span>t tt, [25](#page-28-0)

### Index

## <span id="page-48-0"></span>Symbols

\_\_contains\_\_() (*tt.Window method*), [26](#page-29-0) \_\_len\_\_() (*tt.Window method*), [26](#page-29-0) \_\_repr\_\_() (*tt.Window method*), [26](#page-29-0)

# A

addButton() (*tt.Window method*), [26](#page-29-0) addCanvas() (*tt.Window method*), [26](#page-29-0) addCheck() (*tt.Window method*), [27](#page-30-0) addChooseDir() (*tt.Window method*), [27](#page-30-0) addCollector() (*tt.Window method*), [28](#page-31-0) addCombo() (*tt.Window method*), [28](#page-31-0) addEntry() (*tt.Window method*), [28](#page-31-0) addFrame() (*tt.Window method*), [29](#page-32-0) addLabel() (*tt.Window method*), [29](#page-32-0) addLedger() (*tt.Window method*), [30](#page-33-0) addLine() (*tt.Window method*), [30](#page-33-0) addList() (*tt.Window method*), [30](#page-33-0) addMenu() (*tt.Window method*), [31](#page-34-0) addMenuButton() (*tt.Window method*), [31](#page-34-0) addMessage() (*tt.Window method*), [31](#page-34-0) addNotebook() (*tt.Window method*), [32](#page-35-0) addOpen() (*tt.Window method*), [32](#page-35-0) addOption() (*tt.Window method*), [33](#page-36-0) addPanes() (*tt.Window method*), [33](#page-36-0) addProgress() (*tt.Window method*), [33](#page-36-0) addRadio() (*tt.Window method*), [34](#page-37-0) addSaveAs() (*tt.Window method*), [34](#page-37-0) addScale() (*tt.Window method*), [35](#page-38-0) addScrollbar() (*tt.Window method*), [35](#page-38-0) addSizegrip() (*tt.Window method*), [35](#page-38-0) addSpin() (*tt.Window method*), [36](#page-39-0) addStyle() (*tt.Window method*), [36](#page-39-0) addText() (*tt.Window method*), [36](#page-39-0)

# B

breakout() (*tt.Window method*), [37](#page-40-0)

## $\cap$

cancel() (*tt.Window method*), [37](#page-40-0)

catchExcept() (*tt.Window method*), [37](#page-40-0) changeState() (*tt.Window method*), [37](#page-40-0) changeWidget() (*tt.Window method*), [37](#page-40-0) close() (*tt.Window method*), [37](#page-40-0)

# F

focus() (*tt.Window method*), [37](#page-40-0)

## G

get() (*tt.Window method*), [38](#page-41-0) getFrame() (*tt.Window method*), [38](#page-41-0) getType() (*tt.Window method*), [38](#page-41-0) getWidget() (*tt.Window method*), [38](#page-41-0)

## P

plot() (*tt.Window method*), [38](#page-41-0) popChooseDir() (*tt.Window method*), [39](#page-42-0) popColorChooser() (*tt.Window method*), [39](#page-42-0) popMessage() (*tt.Window method*), [39](#page-42-0) popOpen() (*tt.Window method*), [39](#page-42-0) popSaveAs() (*tt.Window method*), [40](#page-43-0)

# R

refresh() (*tt.Window method*), [40](#page-43-0)

# S

set() (*tt.Window method*), [40](#page-43-0) setTitle() (*tt.Window method*), [40](#page-43-0)

# T

tt (*module*), [25](#page-28-1)

## V

ver (*tt.Window attribute*), [40](#page-43-0)

### W

waitforUser() (*tt.Window method*), [40](#page-43-0) Window (*class in tt*), [25](#page-28-1)